LIZ Web-OPAC

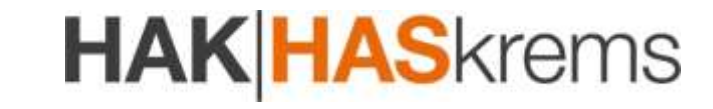

**Recherchieren – neue Medien – Medien reservieren/verlängern Literaturlisten erstellen**

Mittels Web-OPAC können Sie über jeden Internetanschluss das LIZ unserer Schule online erreichen und in aller Ruhe recherchieren, sich über die neu eingelangten Medien informieren, Medien reservieren, die Verleihdauer ausgeborgter Medien verlängern und Literaturlisten erstellen.

#### **So gelangen Sie zum Web-OPAC:**

- 1. Homepage aufrufen: **www.hakkrems.ac.at**
- 2. In der Navigationsleiste auf **INTERN** und dann auf den Link **LIZ** klicken.
- 3. Im neuen Fenster auf den Link **Web-OPAC** klicken.

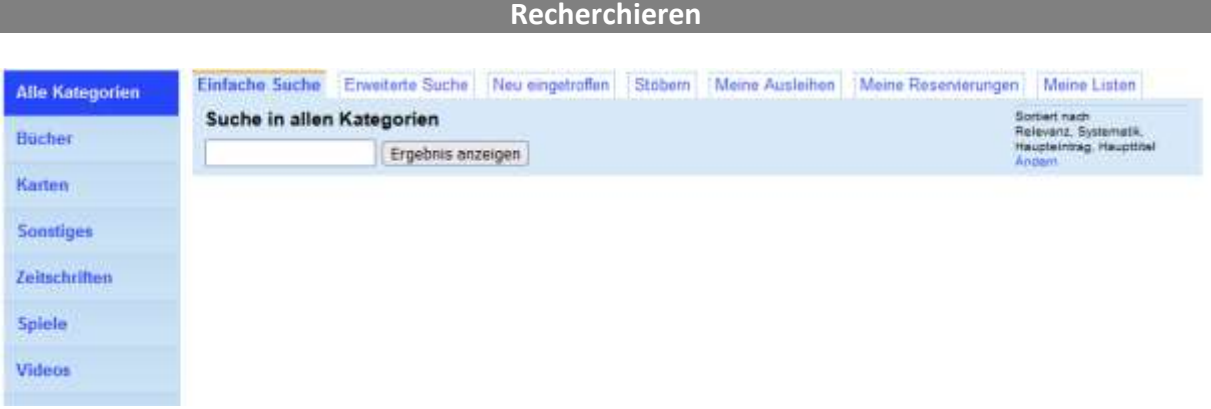

Sie können nach bestimmten **Kategorien** mittels **einfacher Suche** oder **erweiterter Suche** recherchieren.

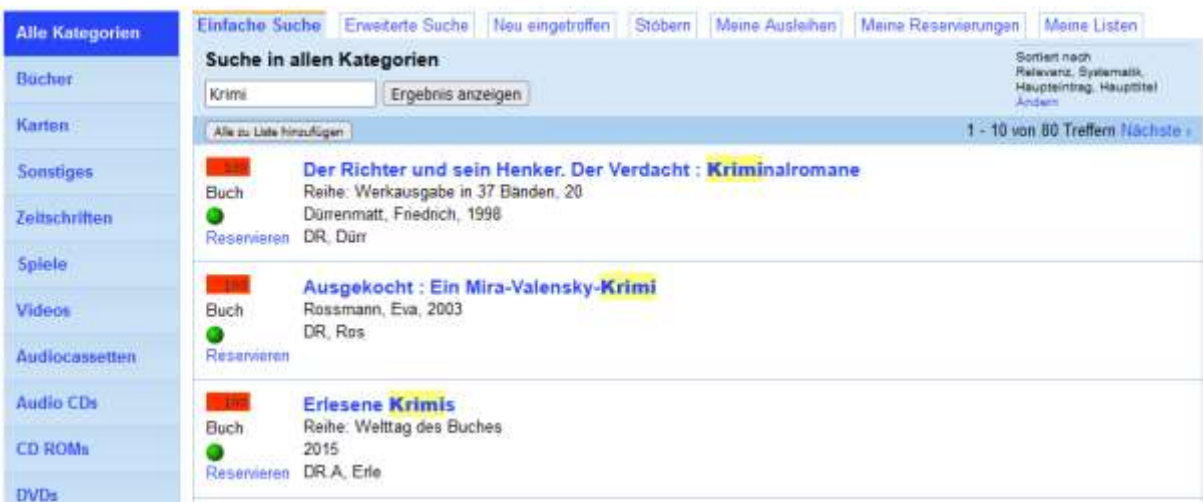

Das Schlagwort "Krimi" liefert folgende Trefferliste:

Sie erkennen gleich, ob das Medium **verfügbar** oder **verliehen** ist. Ein Klick auf den Titel liefert Ihnen alle Detaildaten.

LIZ Web-OPAC

# **HAK HAS**krems

**Neue Medien**

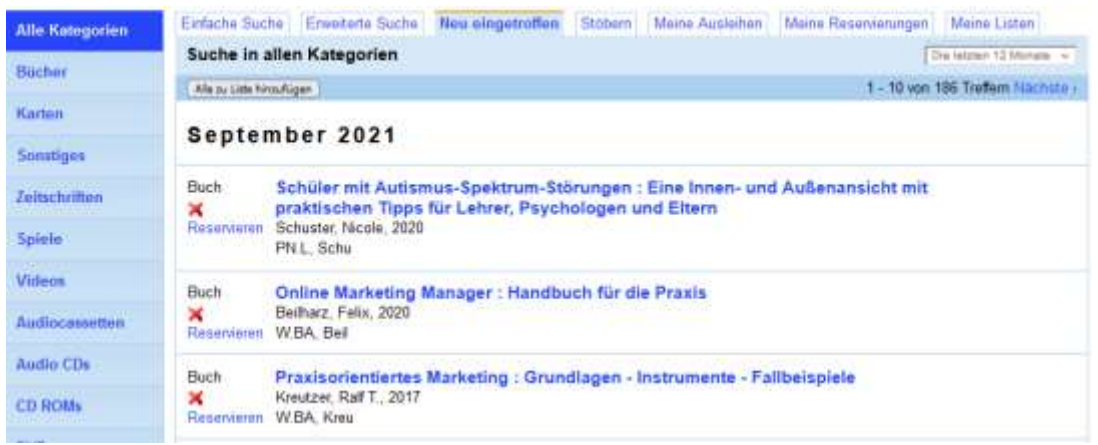

Im Register **Neu eingetroffen** erhalten Sie eine Übersicht über alle neuen Medien. Hier können Sie auch eine bestimmte **Kategorie** und einen beliebigen **Zeitraum** wählen und Sie werden sofort über die Verfügbarkeit informiert.

#### **Medien reservieren**

Haben Sie ein interessantes Medium gefunden, können Sie es jederzeit reservieren, auch wenn es nicht verfügbar ist. Klicken Sie in der Trefferliste einfach auf den Link **Reservieren.** Nun ist Ihre **Anmeldung** erforderlich! Geben Sie Ihre **Lesernummer** und Ihr **Kennwort** ein. Die **Lesernummer** erhalten Sie im LIZ. Das **Kennwort** ist Ihr Geburtsdatum (Schreibweise: TT.MM.JJJJ). Nach der Erstanmeldung werden Sie aufgefordert, das Kennwort zu ändern.

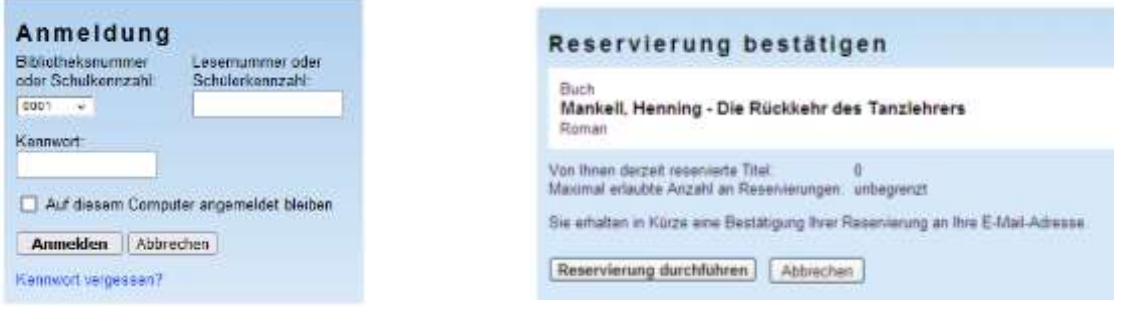

Dann können Sie die **Reservierung durchführen** oder **abbrechen.** Eine Bestätigung Ihrer Reservierung erhalten Sie per E-Mail.

Im Register **Meine Reservierungen** werden Ihre reservierten Medien angezeigt. Hier können Sie auch jederzeit eine **Reservierung löschen.**

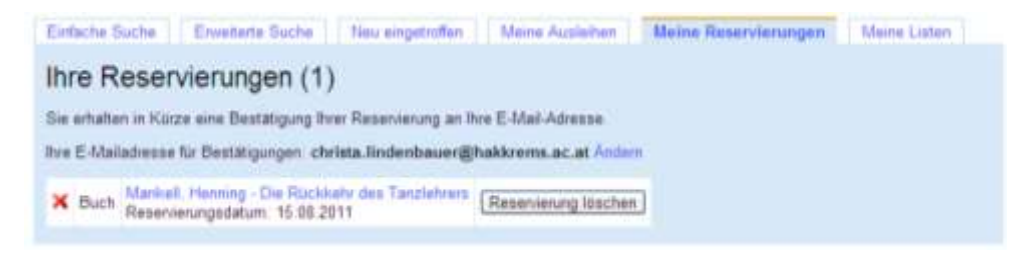

LIZ Web-OPAC

## **HAK HAS**krems

### **Medien verlängern**

Um die Verleihdauer eines Mediums zu verlängern, klicken Sie auf das Register **Meine Ausleihen.** Sie müssen sich wieder anmelden! Bei jedem ausgeliehenen Medium wird Ihnen angezeigt, ob und wie lange eine Verlängerung möglich ist.

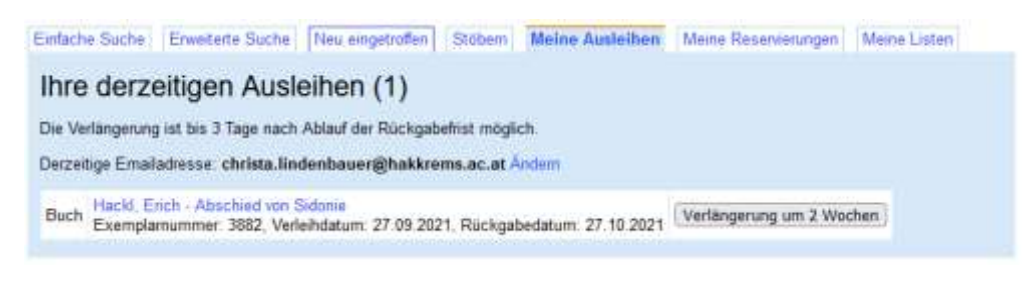

**Literaturlisten erstellen**

Über das Register **Meine Listen** können Sie in aller Ruhe Literaturlisten zu für Sie interessante Themen erstellen und drucken. Ihre Anmeldung ist dafür notwendig!

#### **So legen Sie eine Literaturliste an:**

- 1. Recherchieren Sie nach einem bestimmten Schlagwort (z. B. Krimi).
- 2. Klicken Sie auf den Titel des Buches.
- 3. Links auf den Link **Zur Liste hinzufügen** klicken. Dann erscheint dieses Feld:

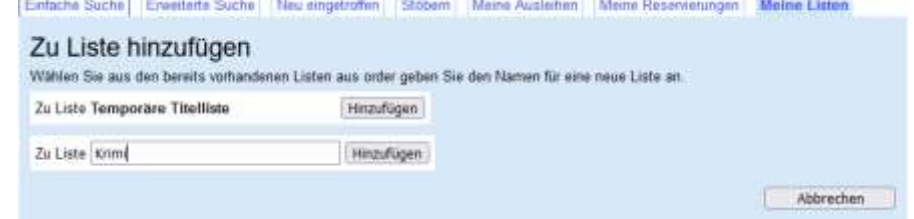

Geben Sie den Namen der neuen Liste (z. B. Krimi) ein und klicken Sie auf die Schaltfläche **Hinzufügen.** Der Titel wird zu Ihrer Liste hinzugefügt.

Ihre Literaturlisten können Sie jederzeit über das Register **Meine Listen** aufrufen, ergänzen, löschen und umbenennen.

#### **Literaturliste drucken:**

- 1. Im Register **Meine Listen** eine Liste auswählen.
- 2. Auf den Link **Druckansicht** klicken und Liste ausdrucken.

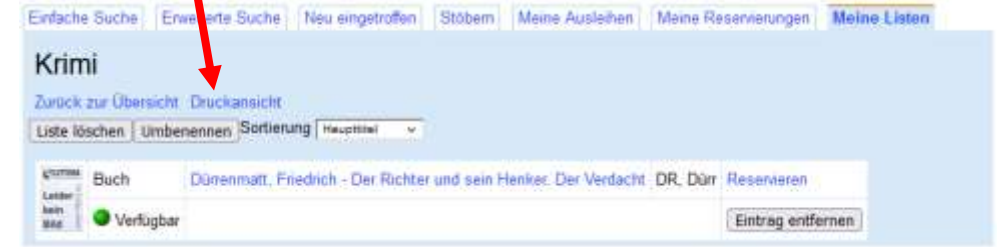

## **Abmelden/Kennwort ändern**

**Abmeldung** nicht vergessen!

Sie können auch jederzeit Ihr **Kennwort ändern.**

English · Hilfe Hallo, Christa Lindenbauer Kennwort ändern · Abmelden